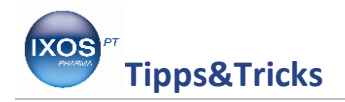

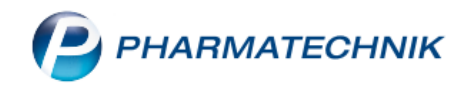

## **Dosieretikett an der Kasse ausdrucken**

Um die Arzneimitteltherapiesicherheit zu steigern, haben Sie die Möglichkeit, an der Datenkasse Dosierungsetiketten für Laufkunden beim Totalabschluss auszudrucken. Diese Etiketten können Sie dann auf die Fertigarzneimittelpackungen kleben, damit der Patient zu Hause alle wichtigen Hinweise zu Dosierung und Einnahme gut leserlich vor sich hat.

Wir zeigen Ihnen jetzt, wie Sie vorgehen.

Erfassen Sie an der Datenkasse wie üblich den Verkauf und schließen ihn mit **Total** ab. Im Totalfenster haben Sie die Möglichkeit, mit **Alt + F 6 Dosierungsetiketten** ein Etikett zu drucken.

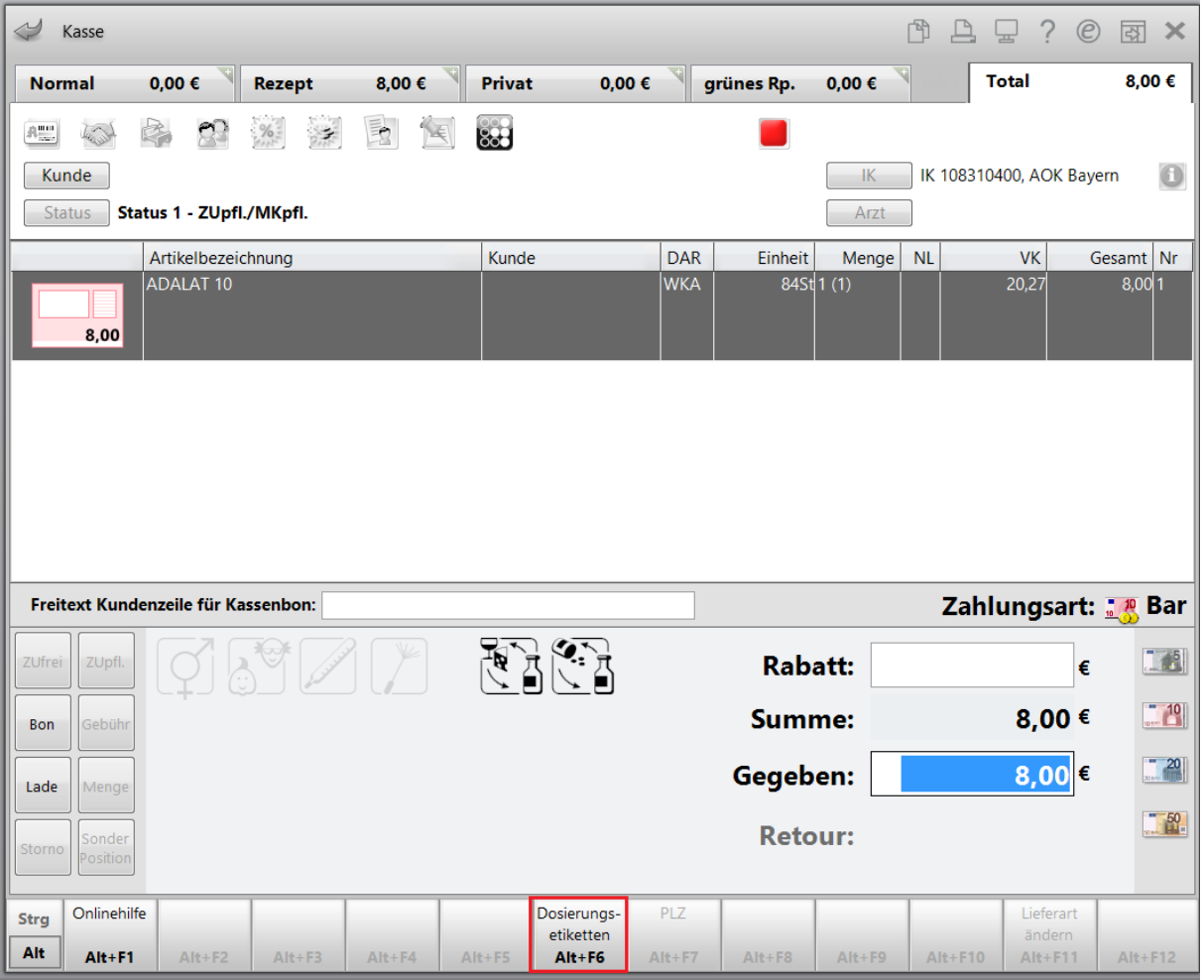

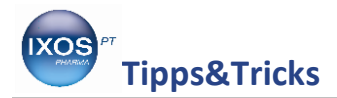

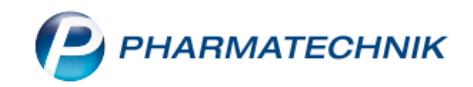

Sie können nun den **Kundennamen** eingeben, falls dieser nicht bereits über den Verkauf zugeordnet wurde.

Die **Dosierung** kann als Freitext (bis zu 80 Zeichen) eingegeben werden.

z.B.: 3x täglich eine Kapsel.

Außerdem können Sie die Anzahl der Etiketten wählen.

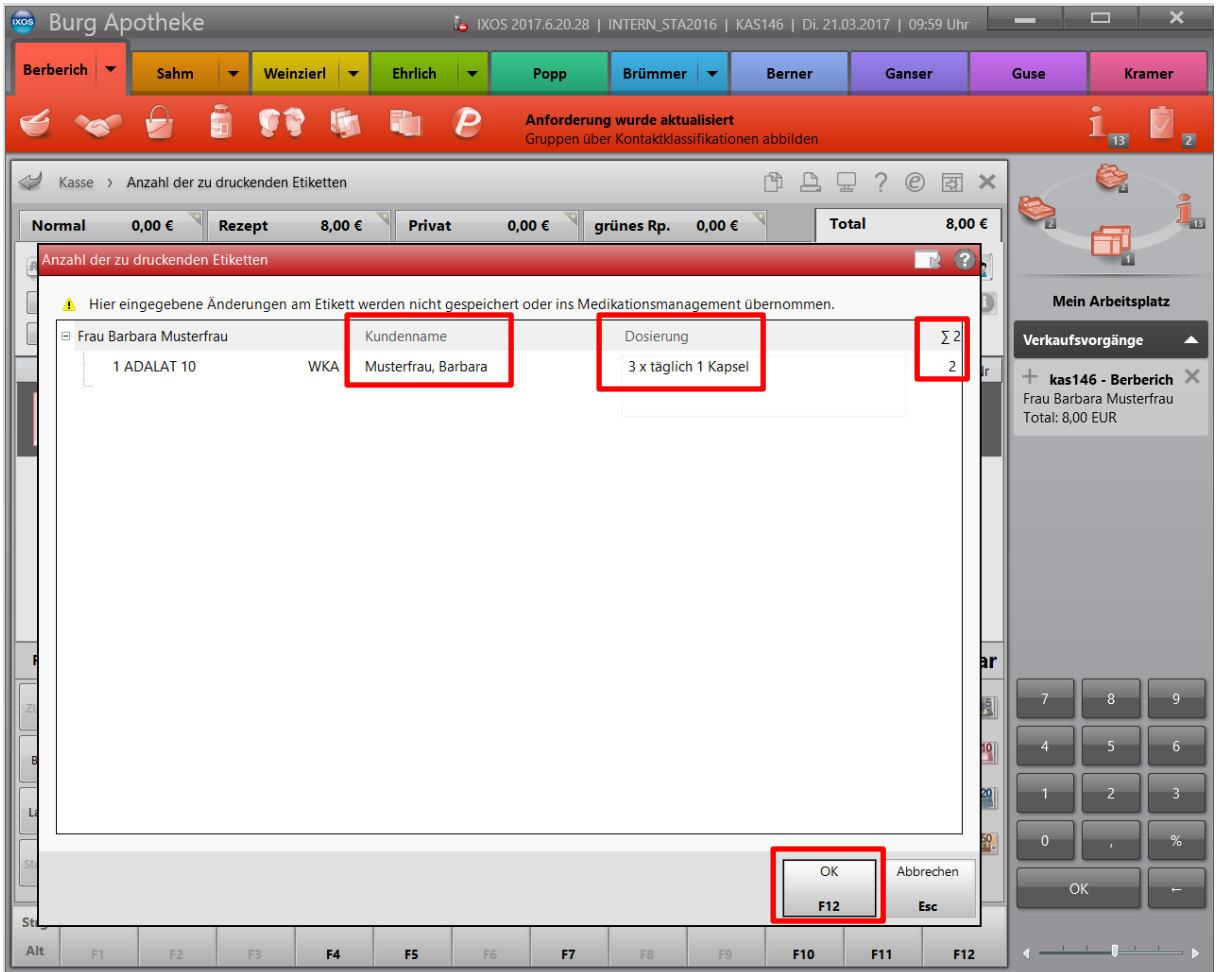

Wenn ein Kunde im Rahmen des **Medikationsmanagements** betreut wird, so wird die hinterlegte Dosierung zu dem Medikament auf das Etikett gedruckt.

Bestätigen Sie Ihre Eingaben mit **F12 OK** und es öffnet sich zuerst die **Druckvorschau.** Auf das Etikett werden nun sowohl die Einnahmehinweise als auch die Dosierung aufgebracht. Mit **F12 Drucken** starten Sie den Etikettendruck.

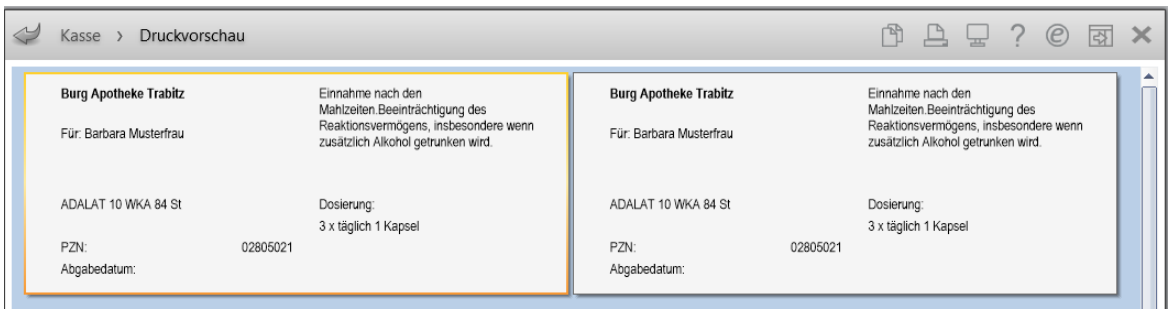